## Mobile Printing Now Available at Foothills

With our new MobilePrint Service™, you can use your personal computer or mobile device to print to the library's printers from anywhere. Simply submit documents for printing and come to the library to release and pick up your document using your e-mail address.

Printing costs are: 10 cents per page for B&W; and 25 cents per page for color.

#### How to print from a laptop or desktop computer at home or work:

- Begin by visiting this <a href="https://yumalibrary.org/wireless-printing/link">https://yumalibrary.org/wireless-printing/link</a>.
- Select the branch/printer and enter your email address.
- Browse your computer to find and select the file you wish to print.
- Click the green print icon (you will see the status of your print job and a reference number).
- At the Print Release Station in the library, select "Release a Print Job".
- Enter the email address you supplied and select your print job.

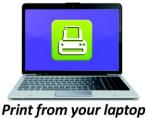

Print from your laptop or desktop computer

Print from your tablet or smartphone app

Your print job will be printed!

#### How to print from tablet or smartphone app:

- Visit your device's 'store' for apps, install and launch the *PrinterOn* App.
- Click "No printer selected".
- Click "Search". Search for Yuma County Library.
- Find **Yuma County Library Foothills** and click on printer name (Foothills Black and White or Foothills Color) and save.
- To print:
  - Documents: when viewing the document, click in the upper right corner and upload the document to the PrinterOn App.
  - o Photos from your phone: open the app, click on "photo" and select a photo to print.
  - Select the printer and click the print icon.
  - Enter an email address and click on the check mark (you will receive a notice that the job started, and shortly after another message stating "Job Success").
  - o At the Print Release Station in the library, select "Release a Print Job".
  - o Enter the email address you supplied and select your print job.

Your print job will be printed!

### How to use email to send something directly to library print system:

- Email from any device directly to the library's print system at <a href="mailto:ycld-foothillslibrary-bw@printspots.com">ycld-foothillslibrary-bw@printspots.com</a> (for B&W print jobs) or <a href="mailto:ycld-foothillslibrary-color@printspots.com">ycld-foothillslibrary-color@printspots.com</a> (for Color print jobs).
- At the Print Release Station in the library, select "Release a Print Job".
- Enter the email address you supplied and select your print job.

Your print job will be printed!

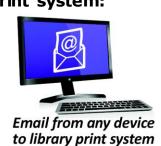

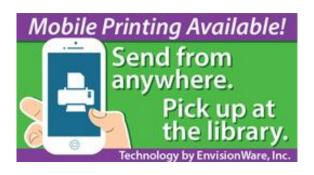

# PrinterOn App: Find our printers by scanning the QR Codes below:

Yuma County Library Foothills Black and White

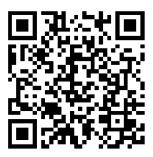

**Yuma County Library**Foothills Color

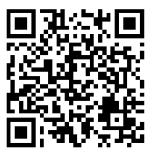